# **Axway API Gateway 7.5.1 Release Notes**

Document version: 21 December 2016

- $\cdot$  [Summary](#page-0-0) on page 1
- New features and [enhancements](#page-0-1) on page 1
- [Deprecated](#page-4-0) features on page 5
- [Removed](#page-5-0) features on page 6
- Fixed issues on [page](#page-6-0) 7
- [Known](#page-15-0) issues on page 16
- <span id="page-0-0"></span>• [Documentation](#page-18-0) on page 19
- [Support](#page-19-0) services on page 20

### **Summary**

API Gateway is available as a software installation, a physical or virtual appliance, or as a managed service on Axway Cloud.

The software installation is available on Windows and Linux. For more details on supported platforms for software installation, see the API Gateway Installation Guide.

The physical appliance is a pre-hardened appliance running the API Gateway runtime delivered on a Dell PowerEdge server. The virtual appliance is a prehardened appliance running the API Gateway runtime and is available as VMware and as an Amazon Machine Image (AMI).

For more details on appliance options, see the API Gateway Appliance Installation and Administration Guide.

<span id="page-0-1"></span>For best performance, after installing API Gateway 7.5.1, it is recommended to install API Gateway 7.5.1 Service Pack 1.

# **New features and enhancements**

The following new features and enhancements are available in this release.

#### **Axway Documentation portal**

You can find the latest information and up-to-date user guides on the Axway [Documentation](http://docs.axway.com/u/documentation/index.htm) portal.

#### **Database support**

This version adds support for the following database versions:

- Microsoft SQL Server 2014
- $MySQL 5.7$

For more details, see the API Gateway Installation Guide.

#### **Easier upgrades**

- The API Gateway upgrade flow has been improved:
	- o export, upgrade, and apply are now separate steps.
	- $\circ$  Each part of the flow provides instructions for the next step.
	- $\circ$  Stopping at the upgrade step allows you to test your existing configuration with the upgrade, and resolve any issues that might arise.
	- $\circ$  The status command shows you which node you are upgrading and where you are in the process.
	- $\circ$  Downtime is only required before the apply step.
	- o The clean command lets you revert the system back to its original state.
- The visual upgrade of your API Gateway in Policy Studio helps you detect and analyze upgrade issues in detail:
	- o Identify issues or potential behavior changes between versions.
	- o Quickly spot the critical issues that you need your attention first.
	- o Keep track of your progress and mark issues completed after resolving them.
- API Gateway Upgrade Guide:
	- o The API Gateway upgrade is covered in its own guide and in more detail.
	- $\circ$  The instructions have been made clearer, in particular for upgrading multi-node configuration.
- Improved logging:
	- o The log messages for issues and resolution have been improved.
	- o Pre-validation of the environment is included in the log file.
- Improved security:
	- $\circ$  Certificates are regenerated to ensure that old and new processes cannot communicate with each other.
- Installation
	- The instructions on the installer screens have been made clearer.

For more details, see the API Gateway Upgrade Guide.

#### **Team Development in Policy Studio**

- New project-based architecture you can create a development project in the file system instead of connecting to a running server:
	- o Multiple developers can work in parallel on the same configuration.
	- o Use a source code management (SCM) system for continuous integration (CI) and continuous delivery (CD).
	- o Separate each API as a project of its own in Policy Studio.
	- o Link the individual API projects with a common project that shares global entities between the API projects, avoiding duplication.
	- o API projects can call out through **Policy Shortcut** filters to reuse, for example, security filters from Authentication or Authorization categories defined in the common project.
	- o Existing customers can still connect directly to a server and create a project from a running Gateway instance.
- The Policy Studio navigation has been updated to be more intuitive and to better support Team Development.

For more details, see the API Gateway DevOps Deployment Guide and the API Gateway Policy Developer Guide.

### **Build & Deploy tools**

- <sup>l</sup> The build and deployment scripts automate the manual effort in deploying a configuration to API Gateway:
	- o Implement production-ready CI for API Gateway applications.
	- $\circ$  The build script  $\text{projpack}$  combines multiple Policy Studio projects to a deployable archive (. fed or .pol).
	- $\circ$  The deployment script  $projdepthy$  promotes and deploys an archive to a selected environment, such as a test or production environment.

For more details, see the API Gateway DevOps Deployment Guide.

### **Continuous Integration & Deployment**

- When a developer makes changes to a project and pushes changes to the SCM, a CI script, like Jenkins, then:
	- o Pulls all projects from the SCM (like Git),
	- o Runs projpack script to merge the projects into a single configuration,
	- o Stores the configuration in a repository, such as Artifactory,
- o Uses a tool to provision a test environment, like Chef recipe,
	- o The installer C:\Axway-7.5.1\apigateway\samples\chef includes a sample Chef cookbook containing recipes to install, configure, start, perfom a health check, deploy, stop and uninstall the API Gateway and Admin Node Manager.
- $\circ$  Runs projdeploy script to deploy the configuration to the test environment, and
- o Runs customer-specific and API or policy-specific automation tests to check that the APIs and policies are all still working.

For more details, see the API Gateway DevOps Deployment Guide.

#### **External Apache Cassandra architecture**

- The API Gateway topology has been separated from the Cassandra cluster, and Cassandra is now an independent, installable component running outside the API Gateway process:
	- o Install Cassandra with API Gateway, or use your existing Cassandra database.
	- o Host multiple groups on the same Cassandra cluster isolated from each other.
	- o Run Cassandra and API Gateway on separate machines.
	- o Set up Cassadra High Availability (HA) easily.
- User authentication from API Gateway to Cassandra over TLS improves security.
- Cassandra has been upgraded to the latest stable version, v2.2.5, which offers much better support for Windows.

For more details, see the API Gateway Installation Guide.

#### **Improved WebSocket protocol implementation**

- The implementation of WebSocket fragment parsing, encoding, and decoding has been re-factored to be Autobahn-compliant (http://autobahn.ws/).
- Autobahn Testsuite provides a fully automated test suite to verify the specification conformance and implementation robustness of the client and server WebSocket protocol implementations.
- The WebSocket processing pipeline architecture has also been improved. During testing, 10,000 transactions per second over 500 connections on a single API Gateway (on virtual machines with 4 CPUs/2 Cores, 4 GB RAM) were achieved, when using 3 KB messages with simple inbound and outbound policies over SSL connections.

For more details, see the API Gateway Policy Developer Guide.

### **Visual Mapper (Restricted Availability)**

Policy Studio includes data maps and the Visual Mapper tool for transformations and creating XSLT-based mappings using the format descriptions of the messages, XML schema and JSON schema. Visual Mapper is easy to learn and use, and offers you real-time validation for the operations performed and local simulation of the map. You can use the developed maps to create policies in Policy Studio .

- Design XSLT-based mappings in a graphical way with the Data Map Editor:
	- The editor displays the source and target tree structures.
	- o The editor reloads the map if the schemas are changed.
	- o You can search for the elements, and view the type or cardinality for each element.
- Link elements together quickly:
	- o Drag and drop source elements onto target elements to create links.
	- o Replace and reconnect the links as needed.
	- $\circ$  The links provide information how each element in the target schema can be created from the elements in the source schema.
- Modify the values of source elements using predefined XSLT string and formatting functions.
- Add conditionality to element and structure mappings with  $if$  instructions.
- Store temporary values in variables, and use parameters to receive external values in runtime.
- Design maps faster with automatic linking.
- Simulate the map locally without deploying the configuration to API Gateway.

<span id="page-4-0"></span>For more details on data maps, see the API Gateway Policy Developer Guide. For more details on Visual Mapper, see the API Gateway Visual Mapper User Guide.

## **Deprecated features**

The following features have been deprecated in this release:

- File-based Key Property Store (KPS) has been deprecated, and will be removed in a future release. For details on configuring KPS data stores, see the API Gateway Key Property Store User Guide.
- Support for Oracle Access Manager 10g in Policy Studio has been deprecated, and will be removed in a future release. Use the Oracle Access Manager 11g instead. For more details, see the API Gateway Policy Developer Guide.

### <span id="page-5-0"></span>**Removed features**

#### **Operating system support**

This version no longer supports the following platforms:

- Red Hat Enterprise Linux 5
- Oracle Linux 5
- $\cdot$  Centos 5
- $\bullet$  Solaris 10
- Windows Server 2008 R2
- Windows Server 2008

#### **Database support**

This version no longer supports the following databases:

- Microsoft SQL Server 2005
- Microsoft SQL Server 2008
- $\cdot$  IBM DB2 9.7
- $MySQL 5.1$

#### **Browser support**

This version no longer supports the following browsers:

• Internet Explorer 8, 9, and 10

#### **API Gateway features**

The following features have been removed in this release:

- <sup>l</sup> The **Contivo transformation** filter in Policy Studio has been removed. For transformations, Visual Mapper is now recommended instead. For details on configuring data maps, see the API Gateway Policy Developer Guide. For details on using the Visual Mapper tool, see the API Gateway Visual Mapper User Guide.
- Direct Internet Message Encapsulation (DIME) messages are no longer supported by API Gateway. Use Multipurpose Internet Mail Extensions (MIME) instead.

<span id="page-6-0"></span>• The API Gateway product documentation is no longer available in the INSTALL\_DIR/apigateway/docs directory. The latest version is now available online at [docs.axway.com](http://docs.axway.com/u/documentation/index.htm) instead.

# **Fixed issues**

 $\blacksquare$ 

The fixes for issues included in API Gateway v7.4.1 SP1 and SP2 are also included in API Gateway v7.5.1.

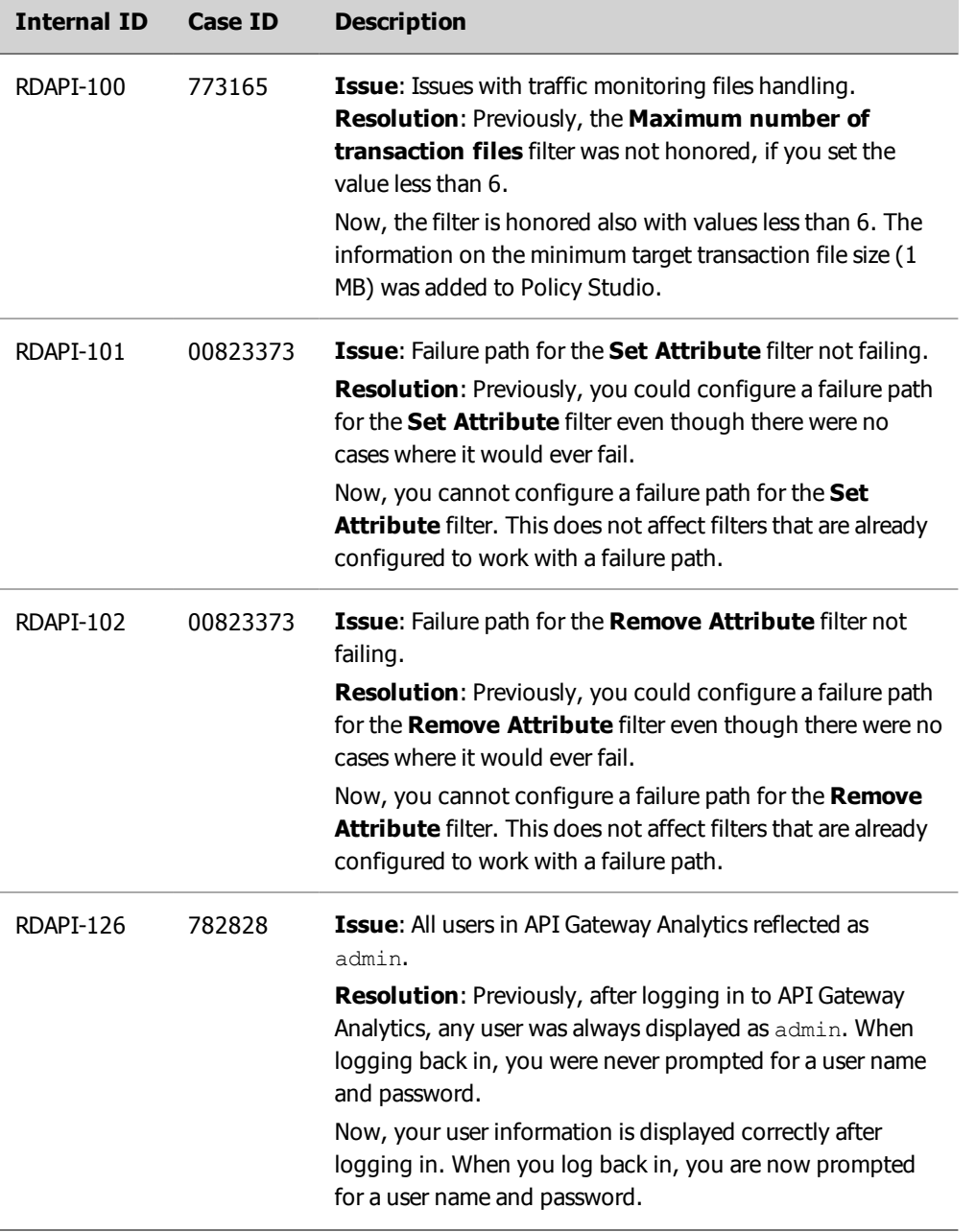

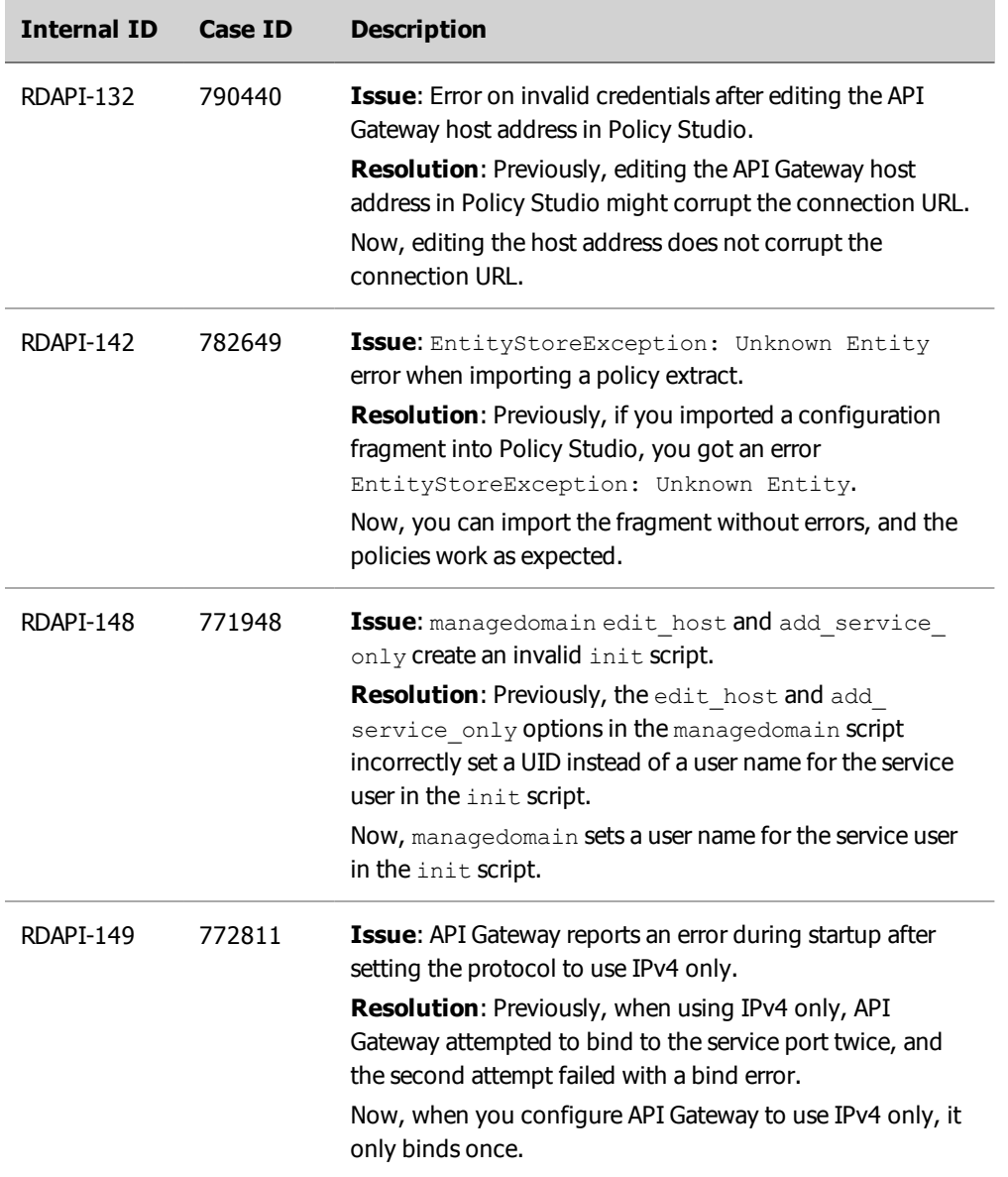

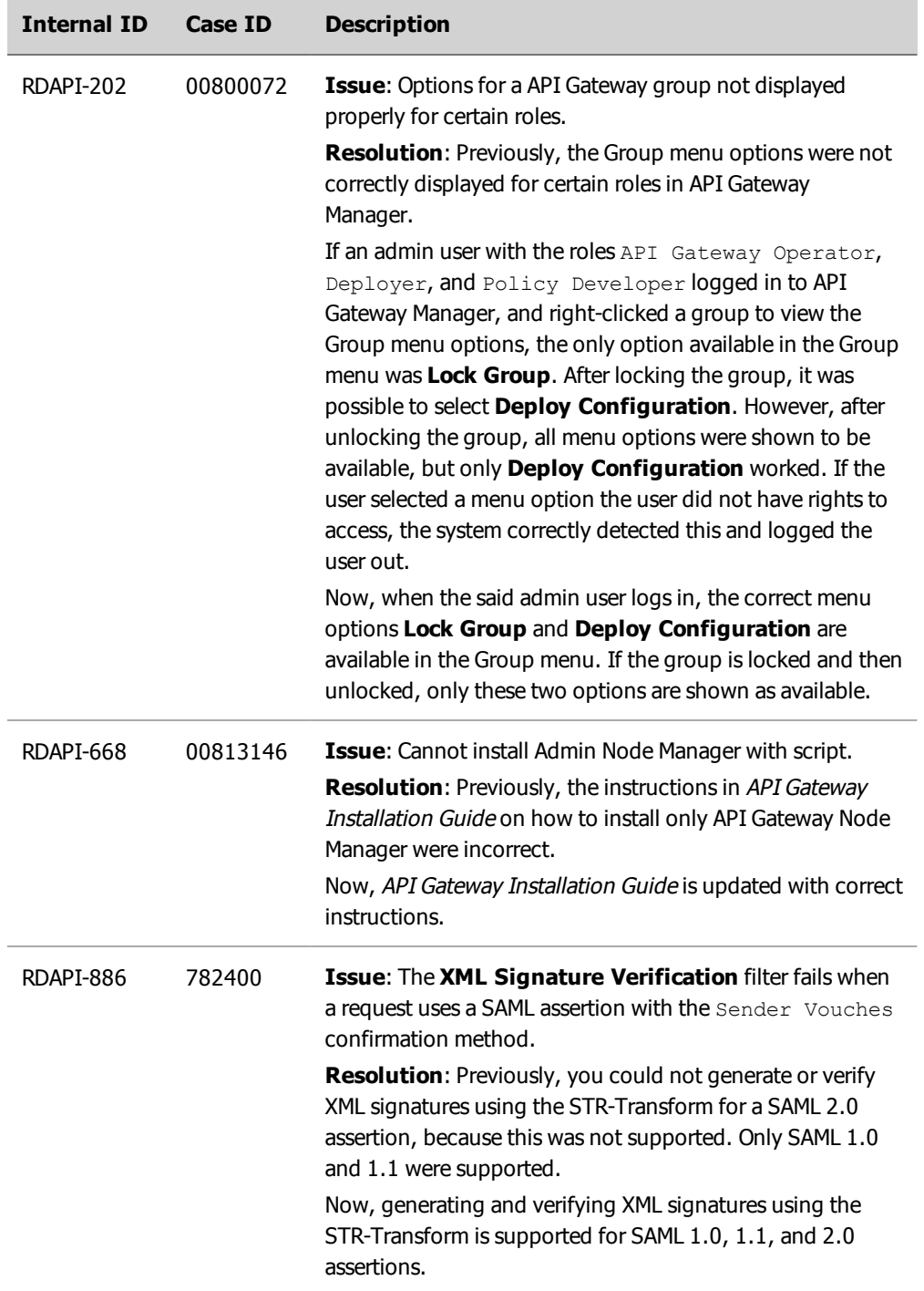

÷

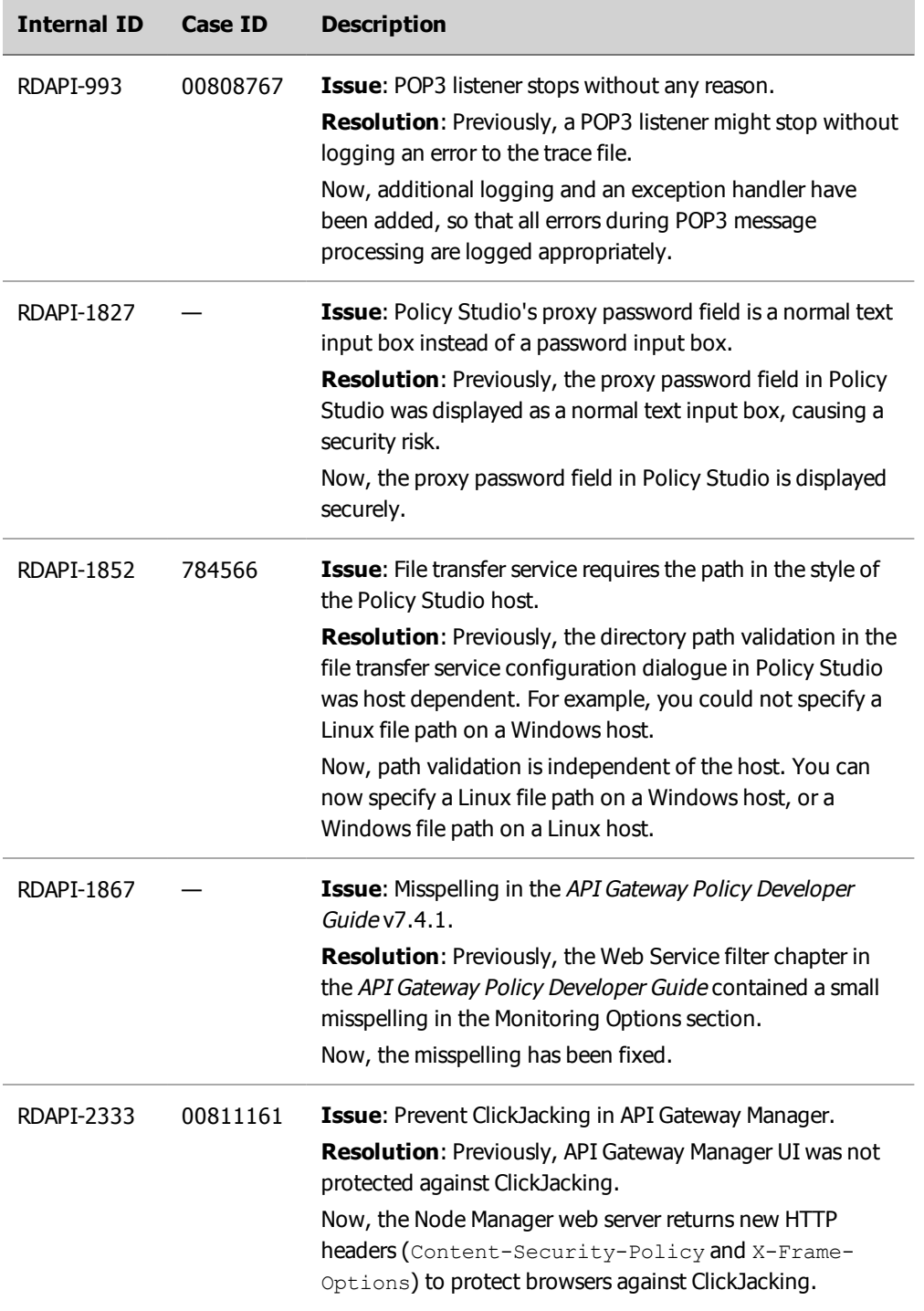

÷

L.

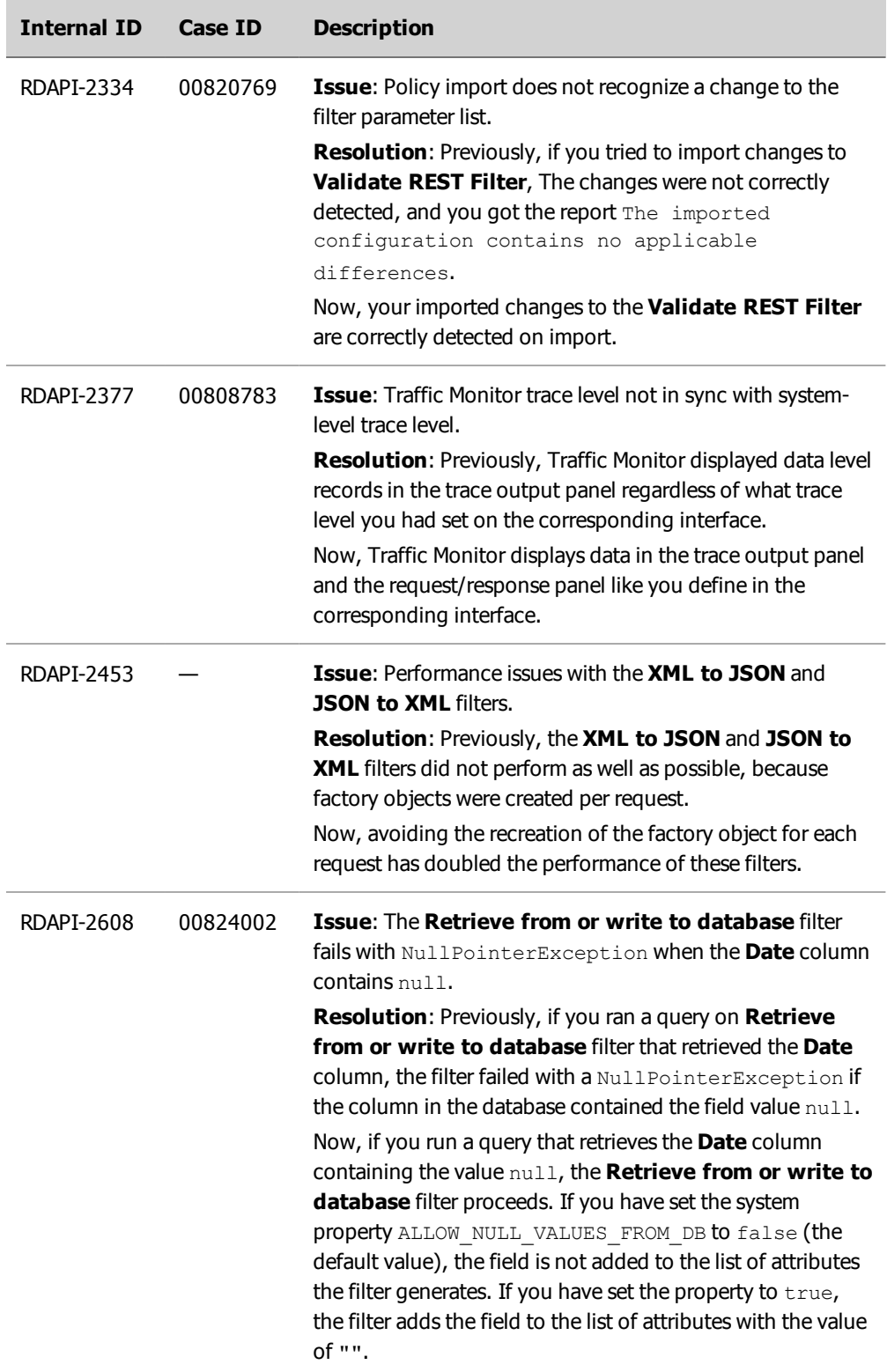

÷

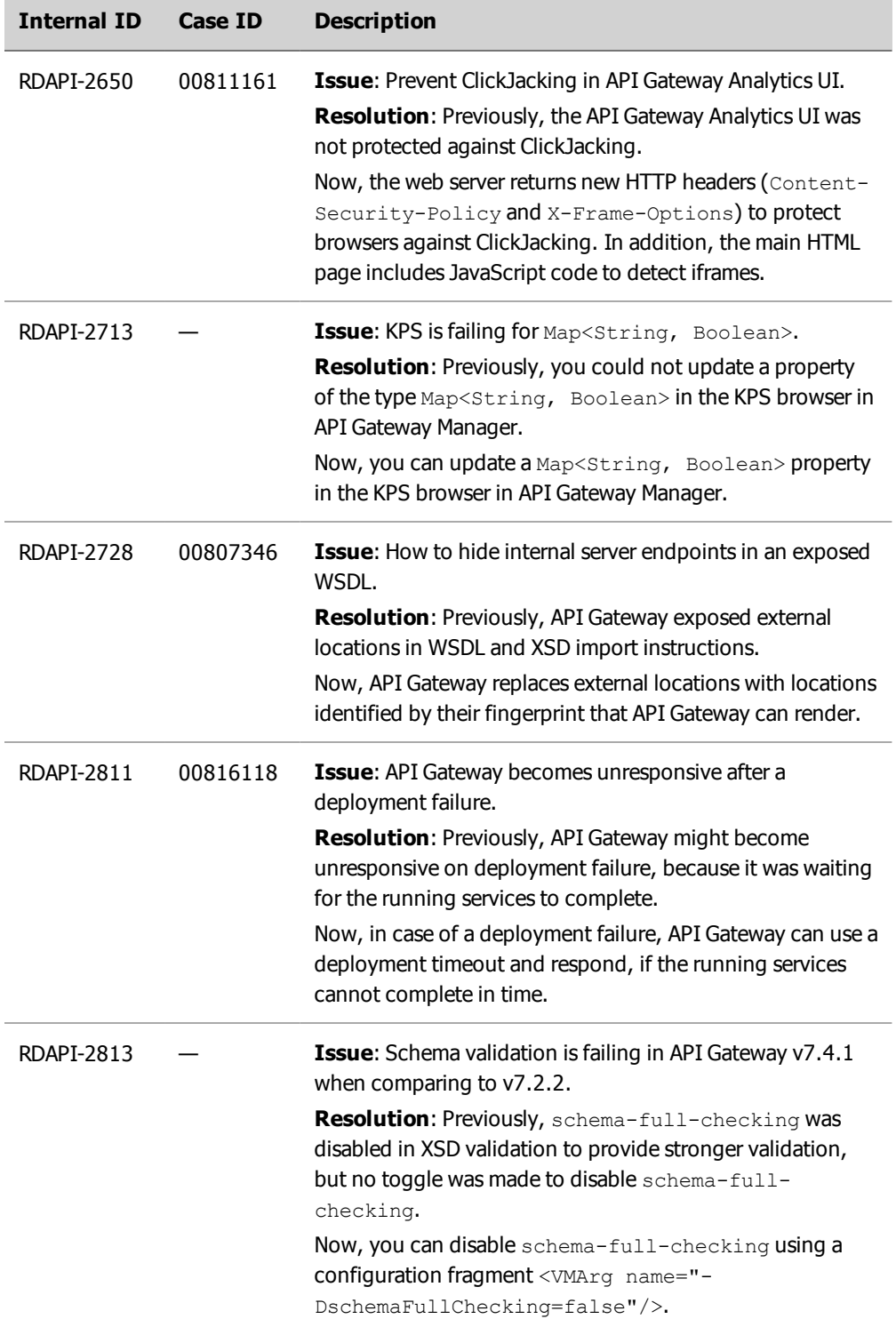

 $\equiv$ 

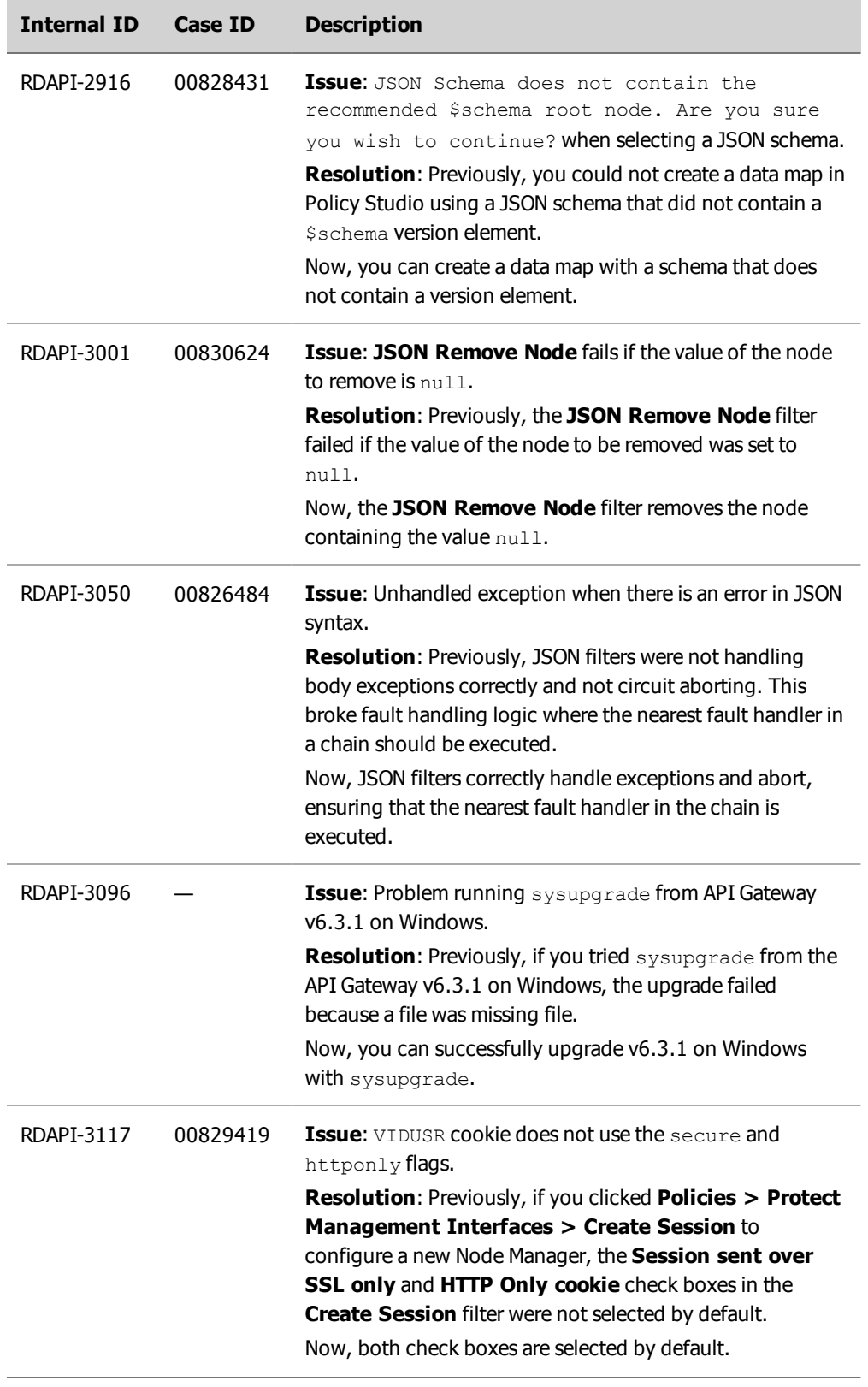

L.

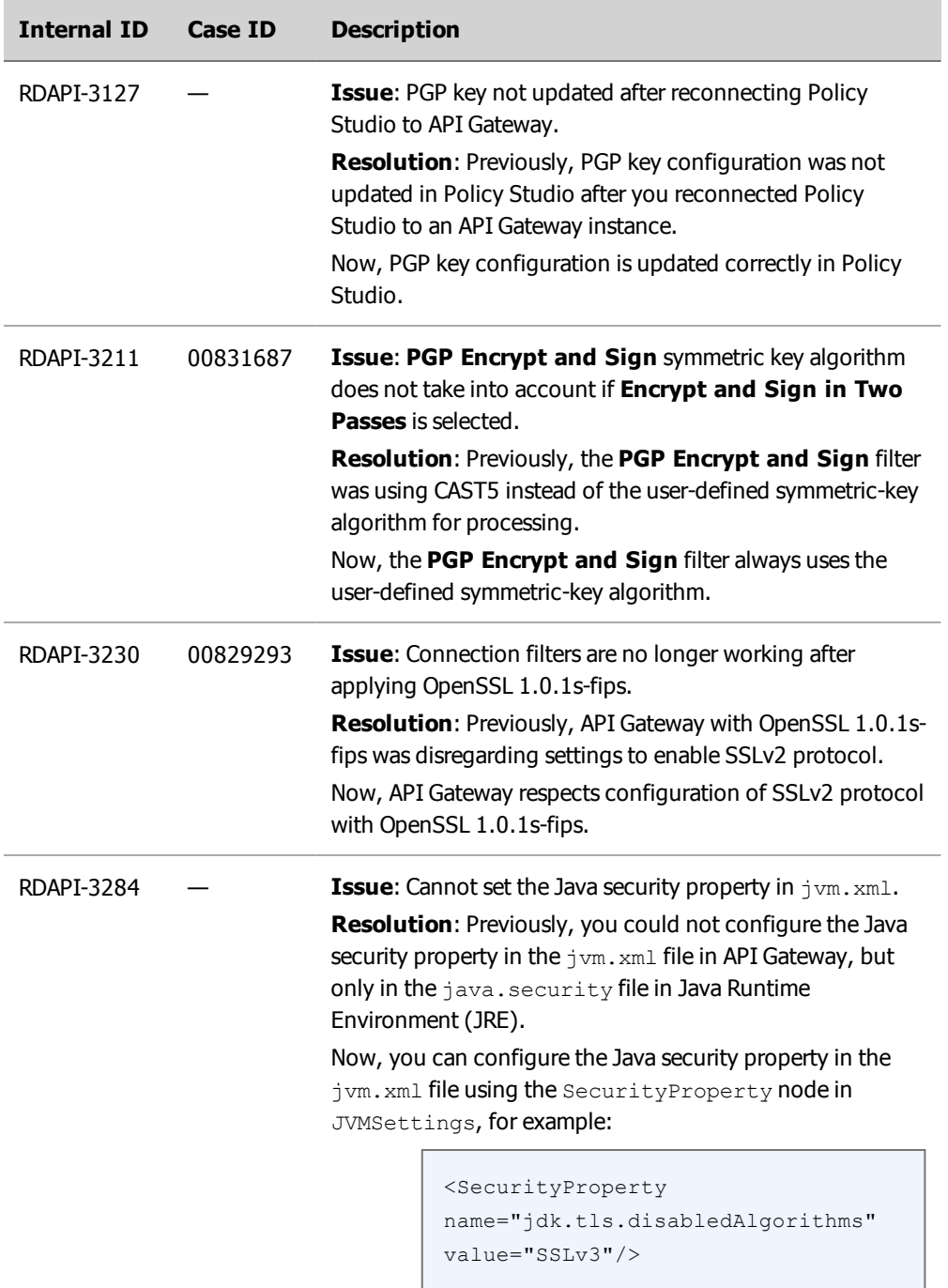

L.

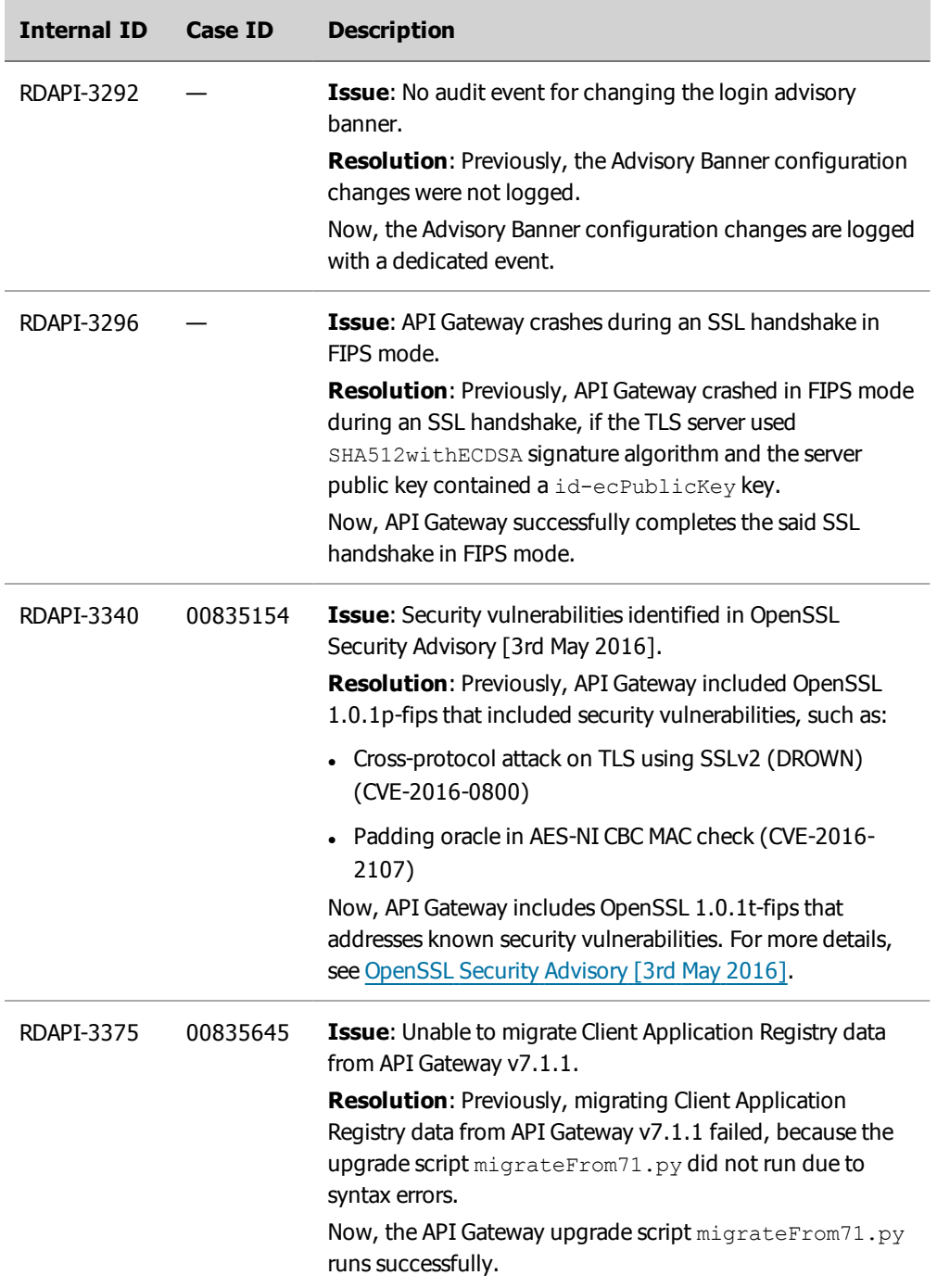

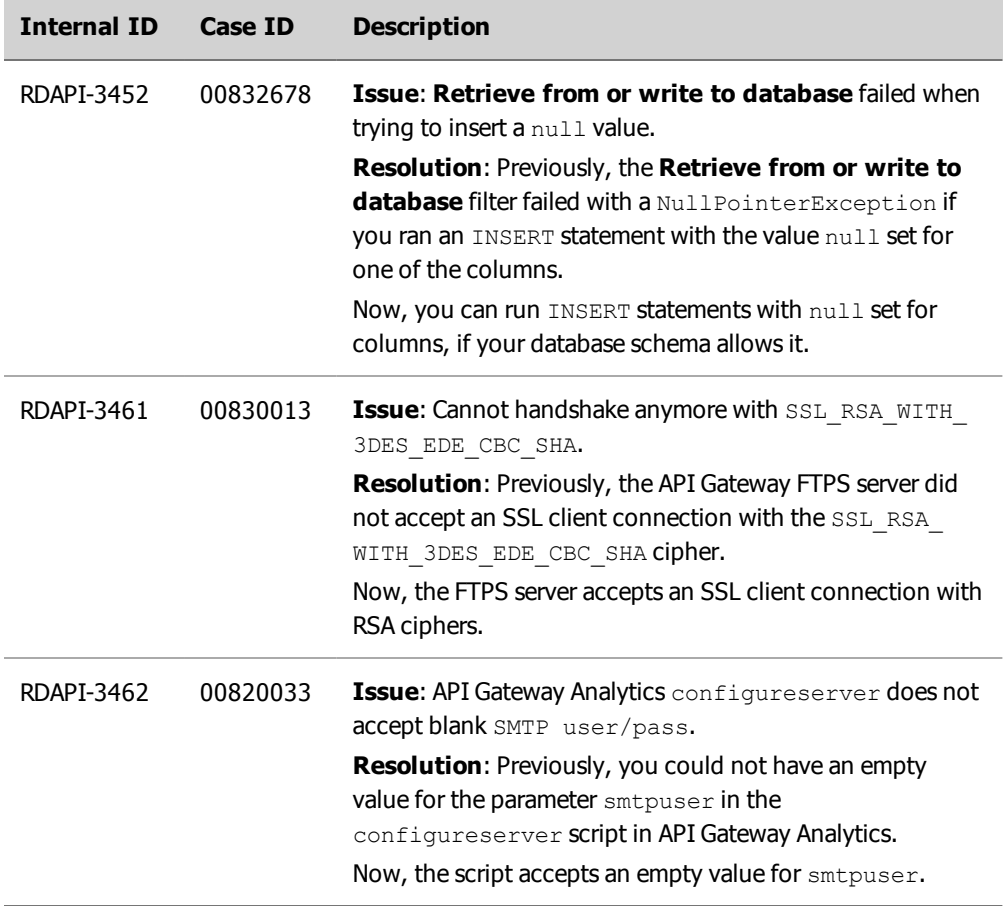

#### <span id="page-15-0"></span>**Known issues**

The following are known issues for this release of API Gateway.

### **API Manager KPS table definitions is not upgraded correctly**

After an upgrade from an earlier API Gateway version with an existing API Manager installation, publishing a new API or an existing unpublished API fails, because the indexing of the KPS table definitions is different.

To avoid this issue, after installing API Gateway 7.5.1 and before you upgrade, you must download and install API Gateway 7.5.1 Service Pack 1.

For more details, see API Gateway Upgrade Guide.

### **Export error holding on to KPS resources when upgrading API Gateway (Windows only)**

The sysupgrade export command calls the old API Gateway version 7.x server to export Key Property Store (KPS) data to JSON files. On Windows, these JSON files are created successfully, but the locks on the JSON files are kept open because the old API Gateway server does not release the locks. For example, this means that if you try to delete the JSON file in Windows Explorer, you get a message that the file cannot be deleted because it is being used by another process. If you try to run sysupgrade export again, the export will fail.

The workaround is to restart the old API Gateway instance after each sysupgrade export, which releases the locks. To avoid downtime, you should restart each API Gateway instance after each export one-by-one.

### **Issues with the sysupgrade if FIPS is enabled (Windows only)**

After upgrading API Gateway on Windows, running sysupgrade.bat clean threw an error. This issue has been fixed, but there is another known issue related to this.

During the  $\text{apply}$  step of an upgrade, you are prompted to start Node Manager on the new version 7.5.1 installation. If FIPS is enabled, Node Manager fails to move two files to the jce-inactive folder. This only happens on a Windows system and only if FIPS enabled.

The workaround is to start Node Manager when prompted, let the  $\text{apply}$  step complete, and then stop and restart Node Manager.

### **API Manager users cannot complete registration after upgrading API Gateway**

New users that were registered in API Manager before an upgrade, but who did not complete registration by activating their account with the link provided in email, cannot complete registration after upgrade.

These users must be re-registered in API Manager after the upgrade is complete.

### **Apache Cassandra required for upgrade when not used in earlier API Gateway version**

When upgrading to API Gateway v7.5.1 from an earlier version, you must install Apache Cassandra even when it was not used in the earlier version.

For details on installing Cassandra, see the API Gateway Installation Guide. For details on upgrading from an earlier version, see the API Gateway Upgrade Guide.

### **Cassandra JRE bundled with API Gateway**

When installing Cassandra, you are prompted to specify a JRE for Cassandra. You can select the default JRE bundled with API Gateway. However, this default JRE has the following limitations on Windows:

- Running Cassandra with this 32-bit JRE limits the maximum amount of memory available to Cassandra on 64-bit systems
- You cannot use this JRE to run Cassandra as a Windows Service

It is recommended to download and install a separate JRE before installing Cassandra on Windows, and select this JRE during Cassandra installation. Cassandra requires the latest version of JRE 8.

For more details, see the API Gateway Installation Guide.

### **Problem with Cassandra authentication (Windows only)**

If you have configured Cassandra authentication, the authentication fails with an incorrect user name or password exception. However, the  $\text{cqlsh}$  connection to Cassandra using the same user name and password is successful.

The workaround is to change the value for authorizer and authenticator to AllowAllAuthenticator in the following file:

```
CASSANDRA_HOME\conf\cassandra.yaml
```
### **Powershell script execution policy**

Modern Windows versions support the new PowerShell command-line interpreter. The Cassandra installation provides both the old .bat and the new .ps1 startup files.

When you run the cassandra command in CASSANDRA\_HOME\bin, it runs either in the legacy startup mode or the new startup mode depending on the PowerShell script execution policy setting. If this policy is set to Unrestricted, the new PowerShell startup script runs. Else, the legacy startup script runs.

The startup behavior and command line options are different depending on the type of startup. For more details, see the API Gateway Installation Guide.

#### **TLS for non-default JRE**

If you select an alternative JRE instead of the default JRE during the installation and want to enable Cassandra to use TLS, you must install Java Cryptographic Extension (JCE) Unlimited Strength Jurisdiction policies for your JRE.

#### **Cassandra on API Gateway Appliance**

The cqlsh command is not supported on API Gateway Appliance. For more details, see the API Gateway Installation Guide.

### **Code samples**

The code samples \DEVELOPER\_GUIDE\jabber and DEVELOPER\_GUIDE\restJabber are missing from the <INSTALL\_DIR>/apigateway/samples/developer\_guide directory. You can download these code samples from Axway Sphere at [https://support.axway.com.](https://support.axway.com/)

### **WebSocket protocol**

- If you use  $\&$ h in the Access Log initial string, the HTTP Long Polling connections have a time delay at the API Gateway. WebSocket connections are not affected.
- Adding the same URL for a WebSocket path and a HTTP path is not supported. You get an error message, if you try this in Policy Studio.

## **JWT Filters**

When you operate in FIPS mode, the implementation from the default, non-FIPS provider is invoked, if any of the following algorithms is selected in the JWT Signing filter:

- RSASSA-PSS using SHA-256 and MGF1 with SHA-256
- RSASSA-PSS using SHA-384 and MGF1 with SHA-384
- RSASSA-PSS using SHA-512 and MGF1 with SHA-512

To avoid this, disable the Bouncy Castle Crypto Provider in the /system/conf/jvm.xml file. When the JWT Signing filter with one of the above algorithms selected is called, the filter fails with the following error:

```
ERROR 18/Apr/2016:16:24:39.275 [4a48:17e014570200451f205ec316] java exception:
com.vordel.circuit.jwt.JWTException: com.nimbusds.jose.JOSEException:
Unsupported RSASSA algorithm: SHA512withRSAandMGF1 Signature not available
```
<span id="page-18-0"></span>For more details, see the API Gateway Policy Developer Guide.

#### **Documentation**

This section describes documentation enhancements and related documentation.

#### **Axway Documentation portal**

You can find the latest information and up-to-date user guides on Axway [Documentation](http://docs.axway.com/u/documentation/index.htm) portal.

#### **Documentation enhancements**

The following new user guides have been added in this release:

- API Gateway Upgrade Guide
- API Gateway DevOps Deployment Guide

The following user guides have been updated in this release:

- API Gateway Installation Guide
- API Gateway Concepts Guide
- API Gateway Administrator Guide
- API Gateway Policy Developer Guide
- API Gateway Developer Guide
- API Gateway OAuth User Guide
- API Gateway Appliance Installation and Administration Guide
- API Gateway Security Guide
- API Gateway Key Property Store User Guide

#### **Related documentation**

Axway API Gateway is accompanied by a complete set of documentation, covering all aspects of using the product. Go to Axway Sphere at [https://support.axway.com](https://support.axway.com/) to find all documentation for this product version.

For more information about API Gateway and how it is used in Axway 5 Suite, refer to:

- <span id="page-19-0"></span>• Axway 5 Suite Overview
- Axway 5 Suite Supported Platforms

#### **Support services**

The Axway Global Support team provides worldwide 24 x 7 support for customers with active support agreements.

Email [support@axway.com](mailto:support@axway.com) or visit Axway Sphere at [https://support.axway.com.](https://support.axway.com/)

Copyright © 2016 Axway. All rights reserved